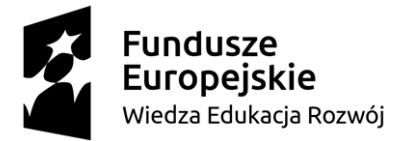

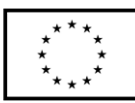

#### **SCENARIUSZ LEKCJI POKAZOWEJ**

### Opracowany w ramach projektu pt. "Szkoła ćwiczeń w gminie Rawicz"

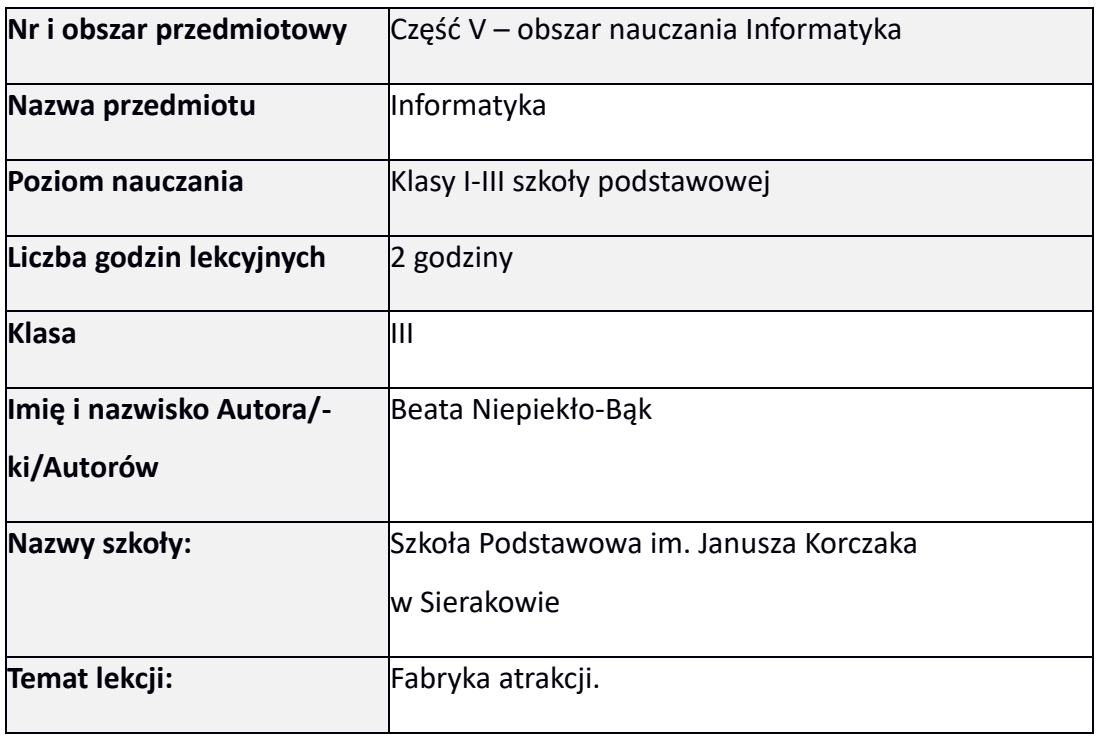

## I. **Wstęp do scenariusza (wprowadzenie merytoryczne):**

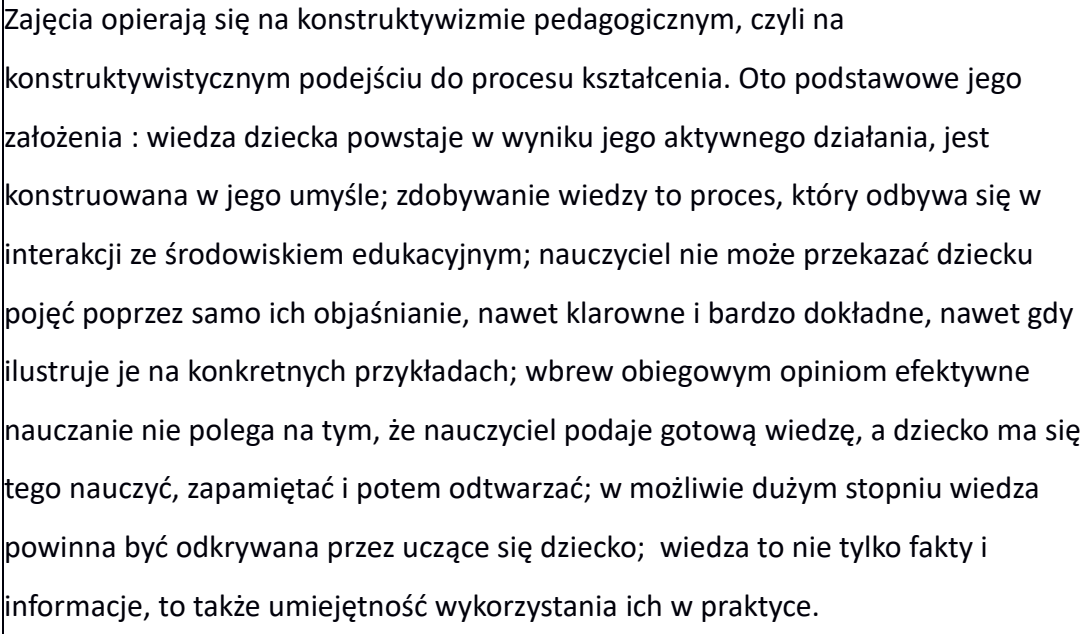

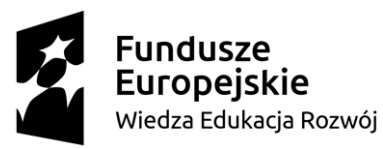

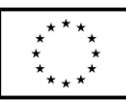

Od dawna wiadomo, że dzieci najlepiej uczą się poprzez zabawę. Wprowadzenie różnych zagadnień za pomocą gier daje świetne efekty. Już po kilku rozgrywkach zauważymy różnicę, a nasze pociechy nauczą się wielu nowych rzeczy "przy okazji" świetnej zabawy.

Rolą nauczyciela jest organizowanie, stwarzanie możliwości, monitorowanie i wspieranie go w nabywaniu tych umiejętności.

Zajęcia odbywać się będą w sali informatycznej. Ławki zostaną ustawione w podkowę, tak aby uczniowie mogli pracować samodzielnie przed komputerem, a nauczyciel mógł monitorować proces uczenia się. Podczas zajęć uczniowie poznają aplikację Wordwall, najpierw rozwiążą oraz zagrają w gry stworzone przez nauczyciela, a następnie samodzielnie stworzą własne zadania, którymi będą się wymieniać z kolegami i koleżankami.

Umiejętności zdobyte podczas posługiwania się wymienioną powyżej aplikacją pozwolą na rozbudzenie i poszerzenie wiadomości i umiejętności dzieci z zakresu posługiwania się technologią informacyjno-komunikacyjną. Zajęcia umożliwią uczniowi rozwijanie kompetencji kluczowych takich jak Kompetencje osobiste, społeczne i w zakresie umiejętności uczenia się, Kompetencje w zakresie rozumienia i tworzenia informacji oraz Kompetencje cyfrowe.

Wykonane gry będą podlegały ocenie ustnej, np. miałeś dobry pomysł, twoja gra jest bardzo interesująca. Ocena będzie dostosowana do możliwości dzieci.

II. **Zagadnienie metodyczne stanowiące podstawę̨przygotowania lekcji / cele dla praktykanta/młodego nauczyciela w zakresie rozwijania kompetencji metodycznych**

Formułowanie celów zajęć.

Dobór metod, technik i form pracy, pozwalających osiągnąć zamierzone cele.

Opracowanie kryteriów sukcesu.

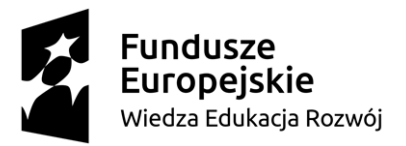

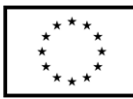

Uczenie się przez zabawę

Wykorzystanie różnorodnych aplikacji internetowych zwiększających atrakcyjność zajęć.

Kreatywne myślenie.

Poznanie sposobów motywowania i aktywizowania uczniów w czasie zajęć.

Konstruktywizm jako teoria uczenia się i zdobywania wiedzy.

# III. **Dział programowy z podstawy programowej/zagadnienia programowe**

#### **I. Edukacja polonistyczna**

1. Osiągnięcia w zakresie słuchania. Uczeń:

1) słucha z uwagą wypowiedzi nauczyciela, innych osób z otoczenia, w różnych

sytuacjach życiowych, wymagających komunikacji i wzajemnego zrozumienia;

okazuje szacunek wypowiadającej się osobie;

2) wykonuje zadanie według usłyszanej instrukcji; zadaje pytania w sytuacji braku rozumienia lub braku pewności zrozumienia słuchanej wypowiedzi;

6. Osiągnięcia w zakresie samokształcenia.

Uczeń:

3) wykorzystuje nabyte umiejętności do rozwiązywania problemów i eksploracji świata, dbając o własny rozwój i tworząc indywidualne strategie uczenia się.

## **VI. Edukacja techniczna**

1.Osiągnięcia w zakresie organizacji pracy.

Uczeń:

1) planuje i realizuje własne projekty/prace; realizując te projekty/prace współdziała w grupie;

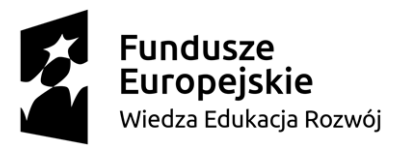

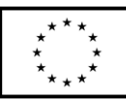

4) organizuje pracę, wykorzystuje urządzenia techniczne i technologie; zwraca uwagę na zdrowie i zachowanie bezpieczeństwa, z uwzględnieniem selekcji informacji, wykonywania czynności użytecznych lub potrzebnych.

## **VII. Edukacja informatyczna**

1.Osiągnięcia w zakresie rozumienia, analizowania i rozwiązywania problemów. Uczeń:

1) układa w logicznym porządku: obrazki, teksty, polecenia (instrukcje) składające się m.in. na codzienne czynności;

2) tworzy polecenie lub sekwencje poleceń dla określonego planu działania prowadzące do osiągnięcia celu;

2. Osiągnięcia w zakresie programowania i rozwiązywania problemów z wykorzystaniem komputera i innych urządzeń cyfrowych.

Uczeń:

1) programuje wizualnie: proste sytuacje lub historyjki według pomysłów własnych i pomysłów opracowanych wspólnie z innymi uczniami, pojedyncze polecenia, a także ich sekwencje sterujące obiektem na ekranie komputera bądź innego urządzenia cyfrowego;

2)tworzy proste rysunki, dokumenty tekstowe, łącząc tekst z grafiką, np.

zaproszenia, dyplomy, ulotki, ogłoszenia; powiększa, zmniejsza, kopiuje, wkleja i usuwa elementy graficzne i tekstowe – doskonali przy tym umiejętności pisania, czytania, rachowania i prezentowania swoich pomysłów;

3) zapisuje efekty swojej pracy we wskazanym miejscu.

3. Osiągnięcia w zakresie posługiwania się komputerem, urządzeniami cyfrowymi i sieciami komputerowymi.

Uczeń:

1) posługuje się komputerem lub innym urządzeniem cyfrowym oraz urządzeniami zewnętrznymi przy wykonywaniu zadania;

2) kojarzy działanie komputera lub innego urządzenia cyfrowego z efektami pracy z

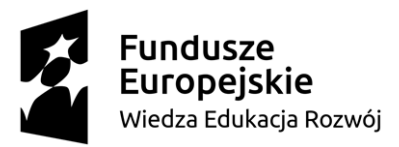

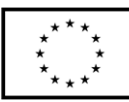

oprogramowaniem;

3) korzysta z udostępnionych mu stron i zasobów internetowych.

4. Osiągnięcia w zakresie rozwijania kompetencji społecznych.

Uczeń:

1)współpracuje z uczniami, wymienia się z nimi pomysłami i doświadczeniami,

wykorzystując technologię;

2) wykorzystuje możliwości technologii do komunikowania się w procesie uczenia się.

5. Osiągnięcia w zakresie przestrzegania prawa i zasad bezpieczeństwa. Uczeń:

1) posługuje się udostępnioną mu technologią zgodnie z ustalonymi zasadami;

2) rozróżnia pożądane i niepożądane zachowania innych osób (również uczniów) korzystających z technologii, zwłaszcza w sieci internet;

3) przestrzega zasad dotyczących korzystania z efektów pracy innych osób i

związanych z bezpieczeństwem w internecie.

# IV. **Treści nauczania/uczenia się**

Uczniowie podczas zajęć będą doskonalić umiejętności z zakresu wykorzystania nowoczesnych technologii informacyjno- komunikacyjnych na zajęciach z Informatyki. Uczniowie poznają nową aplikację- Wordwall. Będą pracować samodzielnie przy komputerach, będą rozwiązywać zadania stworzone przez nauczyciela oraz będą tworzyć własne plansze do gry w aplikacji Wordwall i wspólnie, w grupach dwuosobowych rozwiązywać zadania.

# V. **Cele ogólne lekcji (kierunki dążeń pedagogicznych w obszarze wiadomości, umiejętności, postaw)**

**-** Kształtowanie umiejętności posługiwania się TIK

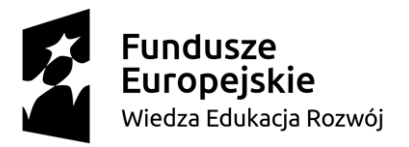

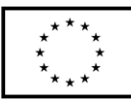

Kształtowanie umiejętności tworzenia i edytowania zadań i gier w aplikacji Wordwall

- Kształtowanie umiejętności bezpiecznego i odpowiedzialnego posługiwania się

Internetem

- Rozwijanie kreatywności i logicznego myślenia

- Kształtowanie umiejętności wykorzystywania wiedzy informatycznej w życiu

codziennym

- Doskonalenie umiejętności współpracy w grupie

## VI. **Cele ucznia sformułowane jako czynności / wymagania**

Uczeń:

- doskonali umiejętność tworzenie konta w aplikacji Wordwall

- doskonali umiejętność posługiwania się aplikacją Wordwall,

- doskonali umiejętność publikowanie i udostępniania ćwiczeń interaktywnych

stworzonych w aplikacji Wordwall

- rozwija umiejętności współpracy w grupie,

# VII. **Metody/techniki pracy z uczniami oraz wskazanie, jakie kompetencje kluczowe uczniowie kształtują/doskonalą podczas lekcji:**

Metoda: pokaz, prezentacja, ćwiczenia z komputerem.

Kompetencje kluczowe doskonalone podczas zajęć:

- Kompetencje osobiste, społeczne i w zakresie umiejętności uczenia się

- Kompetencje w zakresie rozumienia i tworzenia informacji

- Kompetencje cyfrowe

# VIII. **Środki dydaktyczne (wykorzystane przez uczniów oraz przez nauczyciela):**

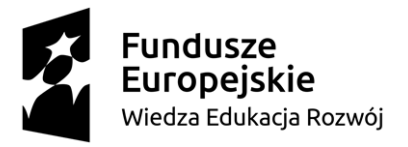

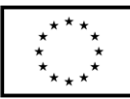

Folder z linkami do ćwiczeń w aplikacji Wordwall wgrany na każdym komputerze w pracowni informatycznej, komputery, tablica interaktywna.

#### IX. **Przebieg lekcji z podziałem na część wstępną, właściwą i końcową**<sup>1</sup>

# **Część wstępna** 1. Piosenka na powitanie "Powitanka- klaskanka" <https://www.youtube.com/watch?v=Sktm5ApRJn4> **Słowa:** "Zajęcia zaczynamy, więc pięknie się witamy A dziś na powitanie, pobawmy się w klaskanie. Powitanka- klaskanka Powitanka-klaskanka Klaszcz wesoło z nami Klaszcz radośnie z nami To powitanka-klaskanka"<sup>2</sup> 2. Zadanie wprowadzające w tematykę zajęć. Uczniowie siadają przy stanowiskach komputerowych, nauczyciel prosi dzieci o zalogowanie się na komputerach oraz otworzenie folderu znajdującego się na pulpitach pt. "Klasa 3 a", następnie uczniowie otwierają plik pt. "Załącznik nr 1 – linki". Kopiują pierwszy adres strony internetowej, następnie otwierają przeglądarkę internetową i wklejają skopiowany adres www. Wykonują zadanie polegające na przeciągnięciu liter w odpowiednie miejsca, aby ułożyć hasło. Załącznik nr 1

<sup>1</sup>Zalecane jest również uwzględnienie materiałów i zadań rozszerzających (dla uczniów zdolnych, zainteresowanych daną tematyką oraz uczniów ze specyficznymi trudnościami w uczeniu się). <sup>2</sup> Powitanka klaskanka, [https://przedszkolelutcza.gminaniebylec.pl/aktualnosci-szkolne/zajecia-](https://przedszkolelutcza.gminaniebylec.pl/aktualnosci-szkolne/zajecia-zdalne-12042021-135.html)

[zdalne-12042021-135.html](https://przedszkolelutcza.gminaniebylec.pl/aktualnosci-szkolne/zajecia-zdalne-12042021-135.html)

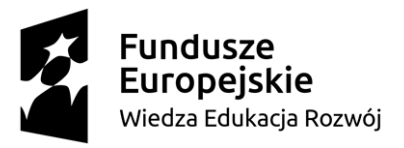

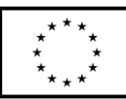

<https://wordwall.net/pl/resource/26583269/klasa-a-anagram>

Uczniowie odczytują hasło, temat dzisiejszych zajęć: "Fabryka Atrakcji".

#### **Część właściwa:**

- 3. Nauczyciel opowiada uczniom czego będą się dzisiaj uczyć. Dzisiaj poznacie aplikację Wordwall. Najpierw rozwiążecie zadania stworzone przeze mnie oraz dostępne w zasobach aplikacji, a następnie samodzielnie wymyślicie zadania, które opublikujecie i udostępnicie je, swoim kolegom i koleżankom z klasy.
- 4. Nauczyciel prezentuje za pomocą tablicy multimedialnej prezentację przedstawiającą obsługę aplikacji Wordwall. Załącznik nr 2 prezentacja.
- 5. Nauczyciel zaprasza uczniów do wykonania wspólnego zadania znajdującego się w zasobach aplikacji Wordwall, dotyczącego Bezpieczeństwa w sieci. Uczniowie wspólnie decydują o zadaniach PRAWDA/FAŁSZ

https://wordwall.net/pl/resource/14367062/bezpiecze%C5%84stwo-w-sieci

- 6. Po wysłuchaniu i obejrzeniu prezentacji oraz przypomnieniu zasad bezpiecznego korzystania z zasobów Internetu, uczniowie logują się na stronie wordwall.ne/pl/ Załącznik nr 1
- 7. Następnie kopiują z Załącznika nr 1 link, nr 3 Dzień Ziemi <https://wordwall.net/pl/resource/14478557/dzie%C5%84-ziemi>
- 8. Załącznika nr 1 link, nr 4 Mnożenie w zakresie 30, połącz w pary [https://wordwall.net/pl/resource/10686621/matematyka/mno%c5%bcenie](https://wordwall.net/pl/resource/10686621/matematyka/mno%c5%bcenie-w-zakresie-30) [-w-zakresie-30](https://wordwall.net/pl/resource/10686621/matematyka/mno%c5%bcenie-w-zakresie-30)
	- 1. Załącznik nr 5 Labirynt, Warzywa i owoce

https://wordwall.net/pl/resource/26589528

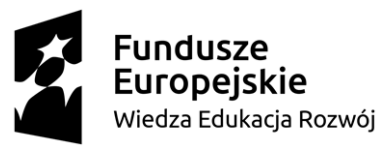

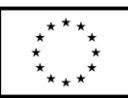

9. Następnie uczniowie samodzielnie wybierają szablon, w którym to chcieliby stworzyć zadania dla kolegów koleżanek. Po stworzeniu zadań, uczniowie publikują je i udostępniają. Zapisują na kartach adres strony, na której znajduje się stworzone przez nich zadanie i wymieniają się nimi z rówieśnikami.

#### **Część końcowa**

10. Runda podsumowująca zajęcia. Nauczyciel wyświetla koło fortuny znajdujące się w aplikacji Wrodwall-

[https://wordwall.net/pl/resource/26585219/podsumowanie](https://wordwall.net/pl/resource/26585219/podsumowanie-zaj%c4%99%c4%87)[zaj%c4%99%c4%87.](https://wordwall.net/pl/resource/26585219/podsumowanie-zaj%c4%99%c4%87)

Uczniowie po kolei podchodzą do tablicy i losują sformuowanie, które samodzielnie dokańczają, np. Po dzisiejszej lekcji lepiej radzę sobie z…, lub Muszę jeszcze popracować nad…

#### 11. **Literatura (w tym źródła elektroniczne):**

1. Semadeni Z., Podejście konstruktywistyczne do matematycznej edukacji wczesnoszkolnej, ORE, Warszawa 2016

http://www.bc.ore.edu.pl/Content/845/Semadeni\_Konstruktywizm.pdf

2. Janicka-Panek T., Program nauczania-uczenia się dla I etapu kształceniaedukacji wczesnoszkolnej, Elementarz odkrywców, Nowa Era, Warszawa 2017

[https://dlanauczyciela.pl/zasob/162623,program-nauczania-uczenia-sie](https://dlanauczyciela.pl/zasob/162623,program-nauczania-uczenia-sie-dla-I-etapu-ksztalcenia-edukacji.pdf)[dla-I-etapu-ksztalcenia-edukacji.pdf](https://dlanauczyciela.pl/zasob/162623,program-nauczania-uczenia-sie-dla-I-etapu-ksztalcenia-edukacji.pdf)

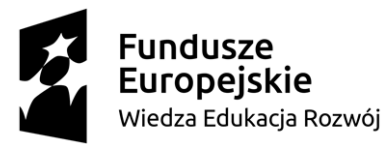

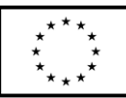

3. Praca zbiorowa ,Dobre praktyki w edukacji wczesnoszkolnej, Warszawa 2017 [file:///C:/Users/admin/Downloads/dobre-praktyki-w-edukacji](file:///C:/C:/Users/admin/Downloads/dobre-praktyki-w-edukacji-wczesnoszkolnej.pdf)[wczesnoszkolnej.pdf](file:///C:/C:/Users/admin/Downloads/dobre-praktyki-w-edukacji-wczesnoszkolnej.pdf) 4. Powitanka klaskanka, https://przedszkolelutcza.gminaniebylec.pl/aktualnosci-szkolne/zajeciazdalne-12042021-135.html Piosenka na powitanie "Powitanka- klaskanka" https://www.youtube.com/watch?v=Sktm5ApRJn4 5. Jurewicz A., Kompetencje kluczowe [https://www.ore.edu.pl/images/files/POWER/zarzadzanie\\_oswiata/Prezent](https://www.ore.edu.pl/images/files/POWER/zarzadzanie_oswiata/Prezentacja%20-Kompetencje%20kluczowe%20w%20edukacji.pdf) [acja%20-Kompetencje%20kluczowe%20w%20edukacji.pdf](https://www.ore.edu.pl/images/files/POWER/zarzadzanie_oswiata/Prezentacja%20-Kompetencje%20kluczowe%20w%20edukacji.pdf) 6. KLASA A- anagram <https://wordwall.net/pl/resource/26583269/klasa-a-anagram> 7. Bezpieczeństwo w sieci <https://wordwall.net/pl/resource/14367062/bezpiecze%C5%84stwo-w-sieci> 8. Dzień Ziemi <https://wordwall.net/pl/resource/14478557/dzie%C5%84-ziemi> 9. Mnożenie w zakresie 30, połącz w pary [https://wordwall.net/pl/resource/10686621/matematyka/mno%c5%bcenie](https://wordwall.net/pl/resource/10686621/matematyka/mno%c5%bcenie-w-zakresie-30) [-w-zakresie-30](https://wordwall.net/pl/resource/10686621/matematyka/mno%c5%bcenie-w-zakresie-30) 10. Labirynt, Warzywa i owoce https://wordwall.net/pl/resource/26589528 11. Koło fortuny, Podsumowanie zajęć [https://wordwall.net/pl/resource/26585219/podsumowanie](https://wordwall.net/pl/resource/26585219/podsumowanie-zaj%c4%99%c4%87)[zaj%c4%99%c4%87.](https://wordwall.net/pl/resource/26585219/podsumowanie-zaj%c4%99%c4%87)

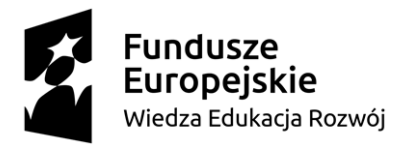

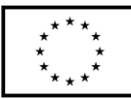

- 12. **Załączniki do scenariusza – jeśli dotyczy** (np. karty pracy, zestawy ćwiczeń dla uczniów, teksty źródłowe, ilustracje):
- 1. **Załącznik nr 1 :** Plik z linkami
	- 1. Zadanie wprowadzające w tematykę zajęć:

<https://wordwall.net/pl/resource/26583269/klasa-a-anagram>

2. Adres srony Wordwall

Wordwall.net/pl/

3. Dzień Ziemi

<https://wordwall.net/pl/resource/14478557/dzie%C5%84-ziemi>

4. Mnożenie w zakresie 30, połącz w pary

[https://wordwall.net/pl/resource/10686621/matematyka/mno%c5%bcen](https://wordwall.net/pl/resource/10686621/matematyka/mno%c5%bcenie-w-zakresie-30) [ie-w-zakresie-30](https://wordwall.net/pl/resource/10686621/matematyka/mno%c5%bcenie-w-zakresie-30)

5. Labirynt, Warzywa i owoce

<https://wordwall.net/pl/resource/26589528>

6. Koło fortuny, Podsumowanie zajęć

[https://wordwall.net/pl/resource/26585219/podsumowanie](https://wordwall.net/pl/resource/26585219/podsumowanie-zaj%c4%99%c4%87)[zaj%c4%99%c4%87.](https://wordwall.net/pl/resource/26585219/podsumowanie-zaj%c4%99%c4%87)

2. **Załącznik nr 2 : Prezentacja multimedialna Fabryka Atrakcji**